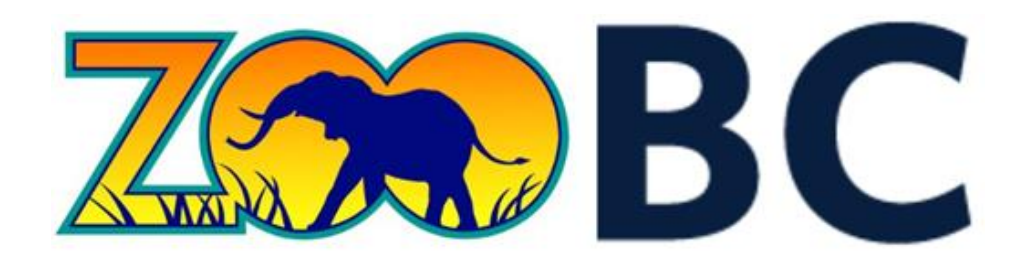

# **Project Design**

### University of British Columbia – Okanagan Campus COSC 304 – Introduction to Databases – Prof. Dr. Ramon Lawrence – 2018

Names revoed

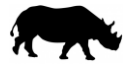

## **Table of Contents**

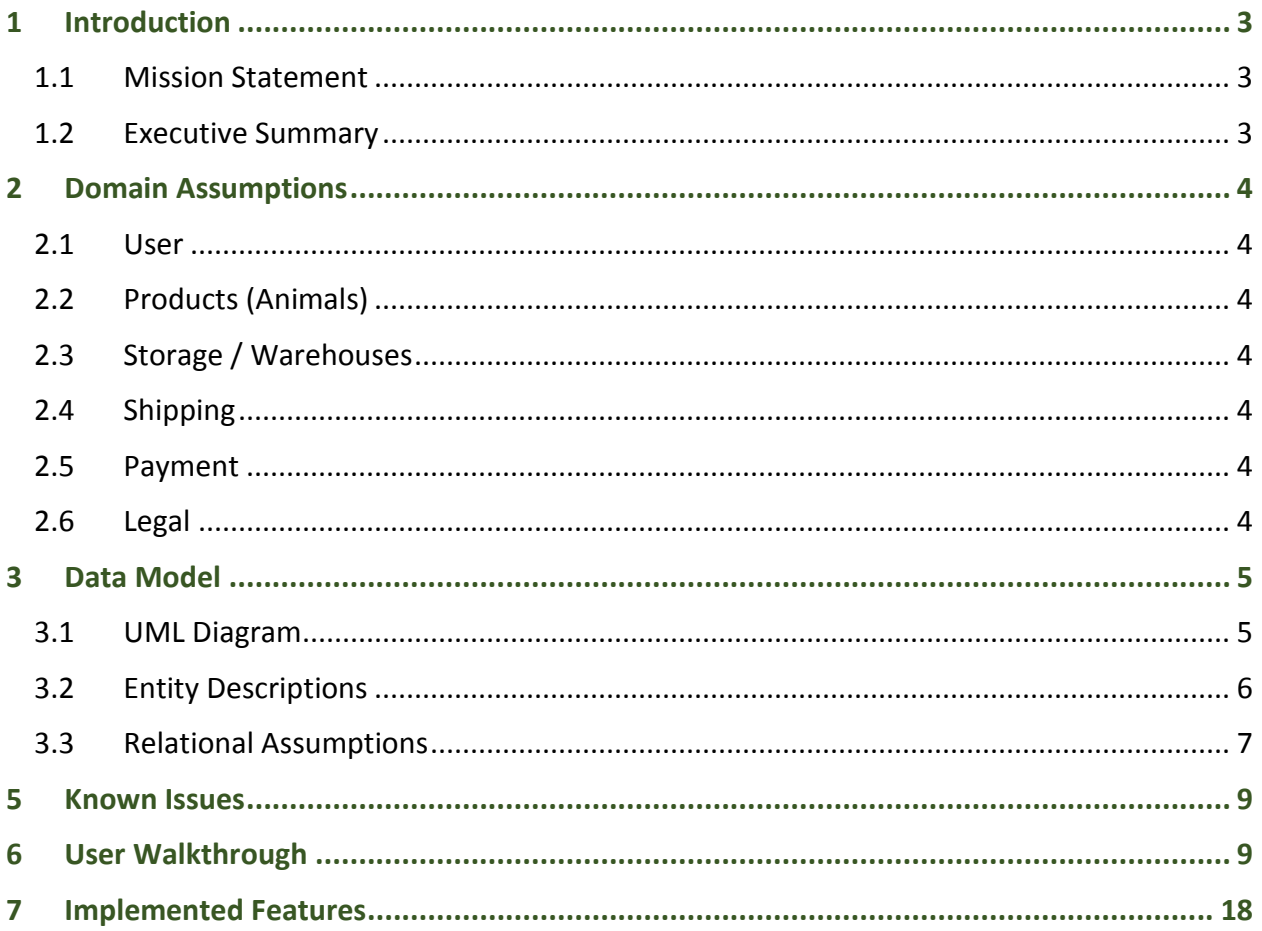

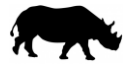

### <span id="page-2-0"></span>**1 Introduction**

#### <span id="page-2-1"></span>**1.1 Mission Statement**

Our vision is to provide people all over the world with animals from all over the world; to build a web-based store where people can discover any animal that they might want to buy. Users should be able to create and manage their accounts. The system should also provide administrative functions for managing animals, customers, and orders. We also aspire to provide extensive reporting capabilities that will help managers make great business decisions.

#### <span id="page-2-2"></span>**1.2 Executive Summary**

*ZooBC* is a web-based store which sells animals that come from all over the world. We hope to achieve in satisfying our customers by delivering animals in a timely manner and in a humane method. We facilitate purchases by ensuring that the deliveries are secured because we work only one shipping company to avoid any complications that may arise in working with multiple companies.

The *ZooBC* store provides a simple navigation for customers to peruse through the available contents. While shopping, customers can filter by animal classification, type, size or price range. Providing a value in the search bar allows for a direct search by animal name or further refining of the search filters. The search results include a list of animals with an animal image, name, classification, type, size, and price; with the ability to add the animal to the cart.

A more detailed animal profile can be access by clicking on the animal image or animal name. The animal profile provides the same information as the search results, plus the animal's diet, origin, and description. Customer reviews and ratings of the animal can also be found on the animal profile.

Upon checkout, orders are populated using the default information from the user profile. The orders can be processed by entering their credit card information; the format is validated.

An account section provides all users with the ability to update their personal profile, view their orders, and review animals that they have purchased before.

Administrators are also provided with a series of reports and maintenance related functions. The objective here is to provide the administrator with reports that clearly indicate which animals are most popular, or which animals are bringing in the most revenue. The wide range of administrative functions are intended to allow most administrative tasks to be performed

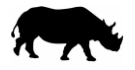

### <span id="page-3-0"></span>**2 Domain Assumptions**

#### <span id="page-3-1"></span>**2.1 User**

- A user will log in using a unique email address.
- A customer cannot have more than one shopping cart at a time.

#### <span id="page-3-2"></span>**2.2 Products (Animals)**

- Animals will be the only product ever sold by ZooBC.
- An "Animal" refers to a product model.
- The animals for sale are mass-produced and not unique to the buyer.

#### <span id="page-3-3"></span>**2.3 Storage / Warehouses**

- Animals are stored and stocked in 3<sup>rd</sup> party warehouses unrelated to this domain.
- Each warehouse maintains a large supply of every animal offered.

#### <span id="page-3-4"></span>**2.4 Shipping**

- Animal pickups at warehouses is not permitted; they can be delivered only.
- Orders are shipped to the same user who placed the order.
- The user's profile address will be used as the default shipping address but can be edited.
- The animals are delivered directly to the order's shipping address.
- Shipments are handled by one 3<sup>rd</sup> party shipping company for all countries.
- Ground and air transportation options are available for all animals of all sizes.
- Shipping costs are based solely on the transportation type.
- The health of the animals is maintained by the shipping provider.

### <span id="page-3-5"></span>**2.5 Payment**

- All transactions will be processed using a credit card (VISA, Mastercard, AMEX).
- VISA and Mastercard numbers must be 16 digits. Amex number must be 15 digits.
- All transactions are advertised and processed using CAD currency.
- A blanket tax rate of five percent is used for all orders.
- Returns or refunds will not be accepted.

### <span id="page-3-6"></span>**2.6 Legal**

• Verification of government permits for importing or exporting animals is not required.

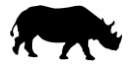

### <span id="page-4-0"></span>**3 Data Model**

#### <span id="page-4-1"></span>**3.1 UML Diagram**

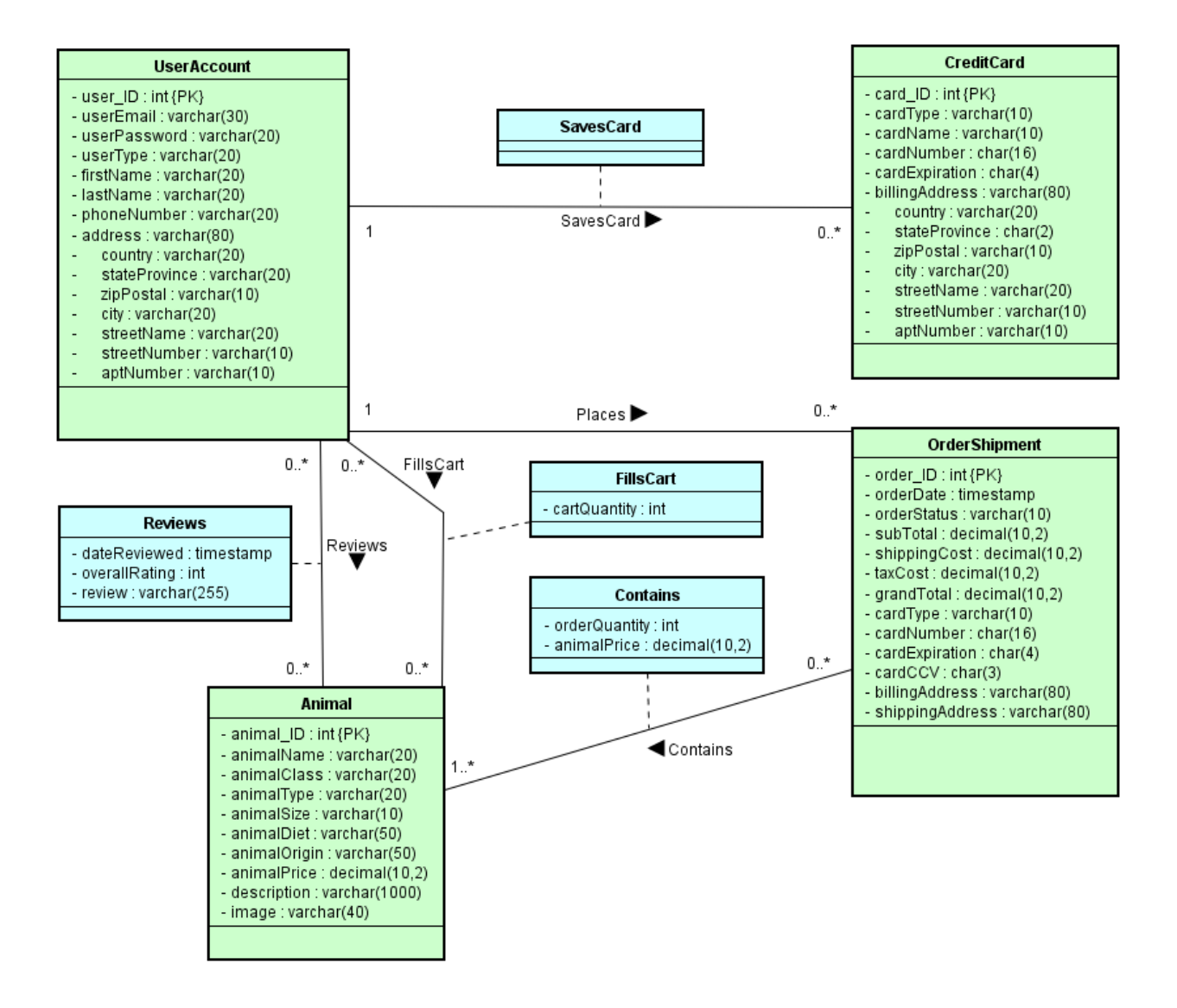

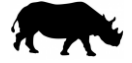

### <span id="page-5-0"></span>**3.2 Entity Descriptions**

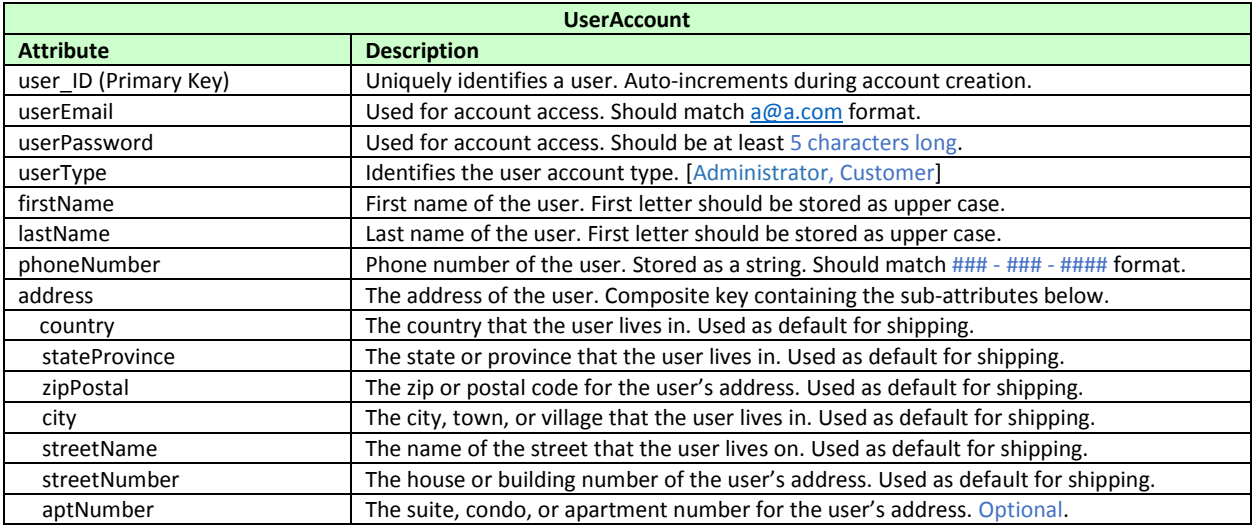

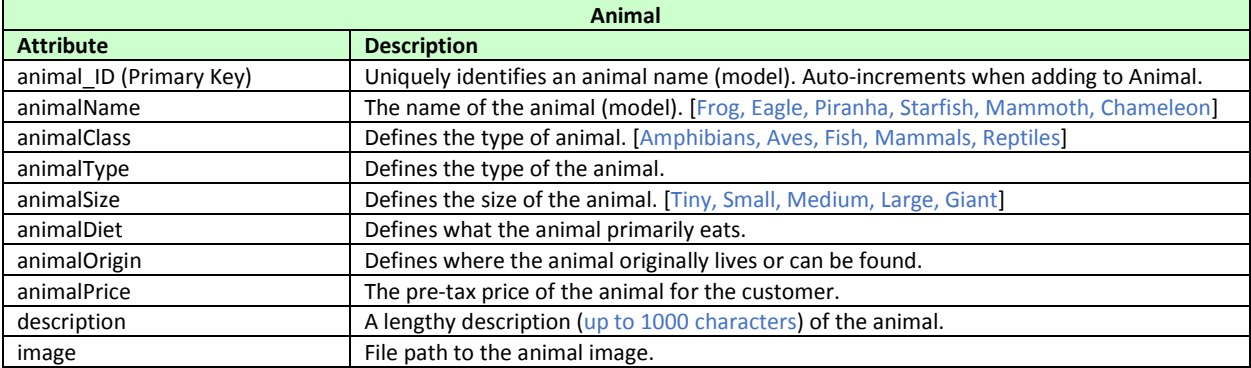

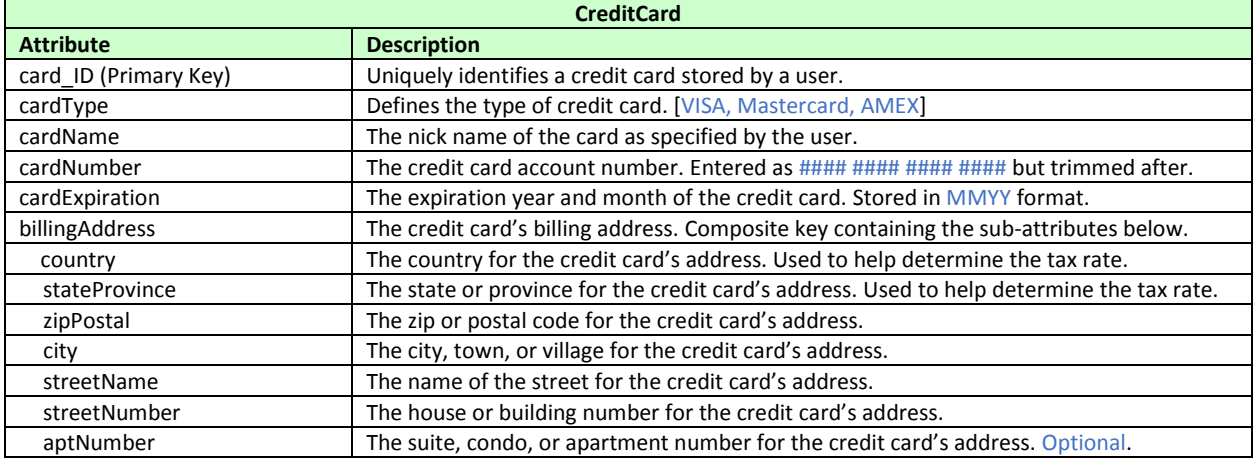

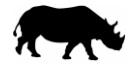

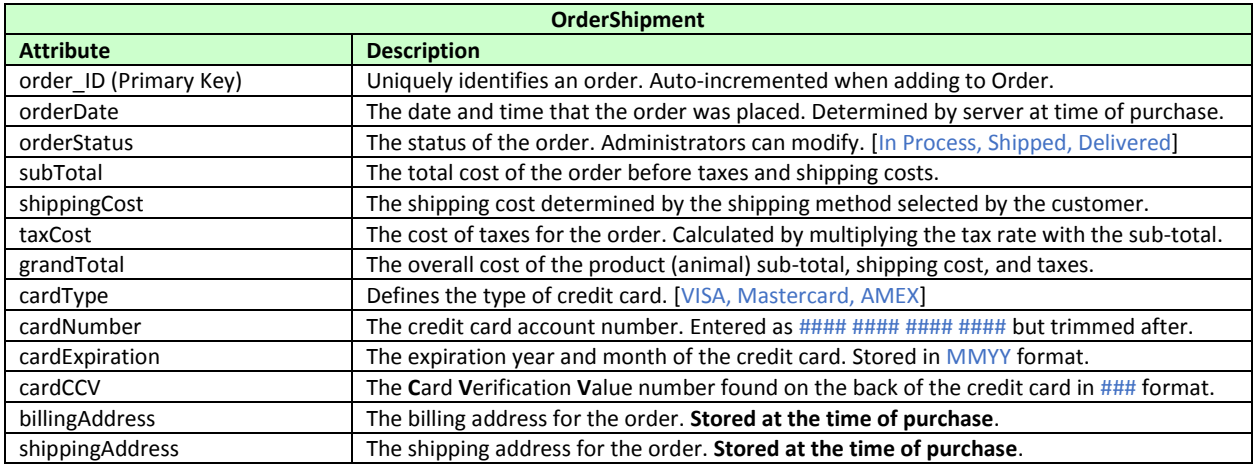

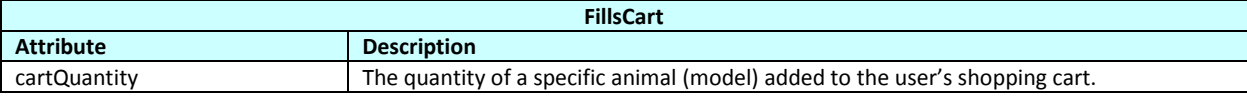

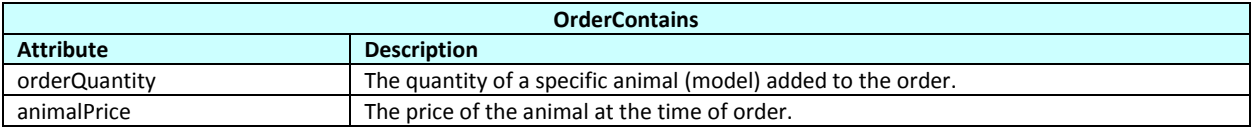

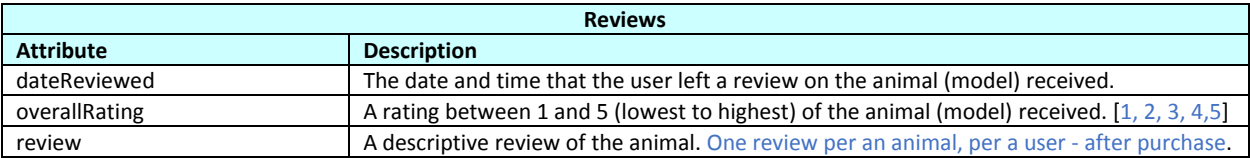

### <span id="page-6-0"></span>**3.3 Relational Assumptions**

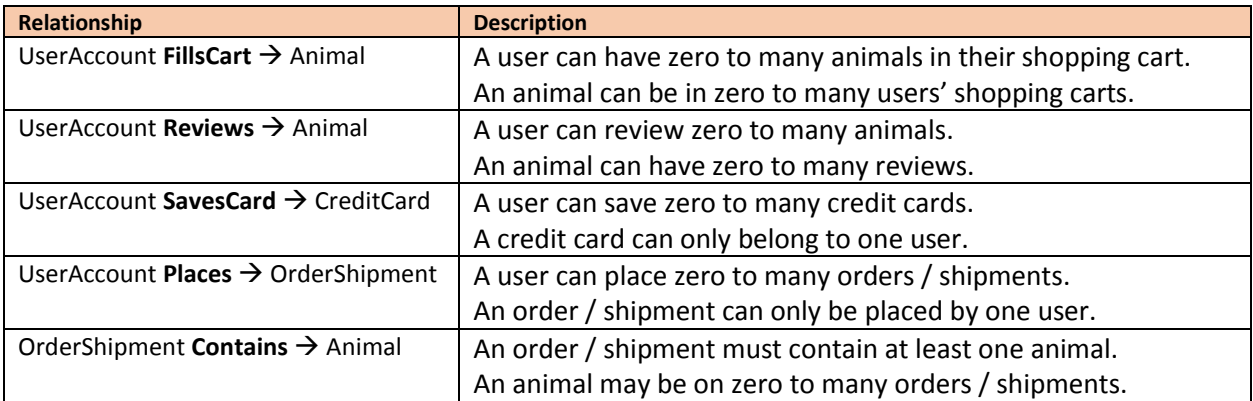

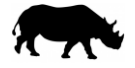

### **4 Relational Schema – DDL**

```
DROP TABLE IF EXISTS SavesCard;
DROP TABLE IF EXISTS CreditCard;
DROP TABLE IF EXISTS FillsCart;
DROP TABLE IF EXISTS Reviews;
DROP TABLE IF EXISTS OrderContains;
DROP TABLE IF EXISTS OrderShipment;
DROP TABLE IF EXISTS UserAccount;
DROP TABLE IF EXISTS Animal;
CREATE TABLE Animal (
        animal_ID INTEGER IDENTITY,
        animalName VARCHAR(20),
        animalClass VARCHAR(20),
        animalType VARCHAR(20),
        animalSize VARCHAR(10),
        animalDiet VARCHAR(50),
        animalOrigin VARCHAR(50),
        animalPrice DECIMAL(10,2),
        description VARCHAR(1000),
        animalImage VARCHAR(40),
        PRIMARY KEY (animal_ID)
);
CREATE TABLE UserAccount (
        user_ID INTEGER IDENTITY,
        userEmail VARCHAR(30),
        userPassword VARCHAR(20),
        userType VARCHAR(20),
        firstName VARCHAR(20),
        lastName VARCHAR(20),
        phoneNumber VARCHAR(20),
        address VARCHAR(80),
        country VARCHAR(20),
        stateProvince VARCHAR(20),
        zipPostal VARCHAR(10),
        city VARCHAR(20),
        streetName VARCHAR(20),
        streetNumber VARCHAR(10),
        aptNumber VARCHAR(10),
        PRIMARY KEY (user_ID),
        UNIQUE (userEmail)
);
CREATE TABLE OrderShipment (
        order_ID INTEGER IDENTITY,
        orderDate DATETIME,
        orderStatus VARCHAR(10),
        subTotal DECIMAL(10,2),
        shippingCost DECIMAL(10,2),
        taxCost DECIMAL(10,2),
        grandTotal DECIMAL(10,2),
        cardType VARCHAR(10),
        cardNumber CHAR(16),
        cardExpiration CHAR(4),
        cardCCV CHAR(3),
        billingAddress VARCHAR(80),
        shippingAddress VARCHAR(80),
        user_ID INTEGER,
        PRIMARY KEY (order_ID),
        FOREIGN KEY (user_ID) 
            REFERENCES UserAccount(user_ID)
            ON DELETE NO ACTION ON UPDATE CASCADE,
);
```

```
CREATE TABLE OrderContains (
        order_ID INTEGER,
        animal_ID INTEGER,
        orderQuantity INTEGER,
        animalPrice DECIMAL(10,2),
        PRIMARY KEY (order_ID, animal_ID)
);
CREATE TABLE Reviews (
        user_ID INTEGER,
        animal_ID INTEGER,
        dateReviewed DATETIME,
        overallRating INTEGER,
        review VARCHAR(255),
        PRIMARY KEY (user_ID, animal_ID),
        FOREIGN KEY (user_ID) 
            REFERENCES UserAccount(user_ID)
            ON DELETE NO ACTION ON UPDATE CASCADE,
        FOREIGN KEY (animal_ID) 
            REFERENCES Animal(animal_ID)
            ON DELETE NO ACTION ON UPDATE CASCADE
);
CREATE TABLE FillsCart (
        user_ID INTEGER,
        animal_ID INTEGER,
        cartQuantity INTEGER,
        PRIMARY KEY (user_ID, animal_ID),
        FOREIGN KEY (user_ID) 
            REFERENCES UserAccount(user_ID)
            ON DELETE NO ACTION ON UPDATE CASCADE,
        FOREIGN KEY (animal_ID) 
            REFERENCES Animal(animal_ID)
            ON DELETE NO ACTION ON UPDATE CASCADE
);
CREATE TABLE CreditCard (
        card_ID INTEGER IDENTITY,
        cardType VARCHAR(10),
        cardName VARCHAR(10),
        cardNumber CHAR(16),
        cardExpiration CHAR(4),
        billingAddress VARCHAR(80),
        country VARCHAR(20),
        stateProvince CHAR(2),
        zipPostal VARCHAR(10),
        city VARCHAR(20),
        streetName VARCHAR(20),
        streetNumber VARCHAR(10),
        aptNumber VARCHAR(10),
        user_ID INTEGER,
        PRIMARY KEY (card_ID)
);
CREATE TABLE SavesCard (
```

```
user_ID INTEGER,
card_ID INTEGER,
PRIMARY KEY (user_ID, card_ID),
FOREIGN KEY (user_ID) 
    REFERENCES UserAccount(user_ID)
    ON DELETE NO ACTION ON UPDATE CASCADE,
FOREIGN KEY (card_ID) 
    REFERENCES CreditCard(card_ID)
    ON DELETE NO ACTION ON UPDATE CASCADE
```
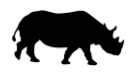

### <span id="page-8-0"></span>**5 Known Issues**

- The login page did not get finished. Although the site is set up for multiple users. The user is fixed as user  $ID = 1$
- The ability to store user credit cards for quick use during checkout is incomplete.
- The Manage Animals page can add an animal but the ability to update or delete is existing animals incomplete.
- When adding new animals, images cannot be uploaded. Also, the description box is not ideal for long strings.
- The Manage Users page does not properly retrieve the profile of other users.
- All users can see the administrative functions.
- When reviewing an animal, the animal name is placed in an input box to pass it as a parameter in the URL. The name should be fixed. The review will not succeed.
- The restore database link is not working properly.
- SQL script should be used for all the filters in the Shop Animals page to accommodate for new animals being added.
- The arrow buttons on the shop animals page were placed there as triggers for sorting the animal list. That feature is incomplete.

### <span id="page-8-1"></span>**6 User Walkthrough**

Visit the lin[k http://cosc304.ok.ubc.ca/29164977/tomcat/ZooBC/WebContent/ZooBC.jsp](http://cosc304.ok.ubc.ca/29164977/tomcat/ZooBC/WebContent/ZooBC.jsp)

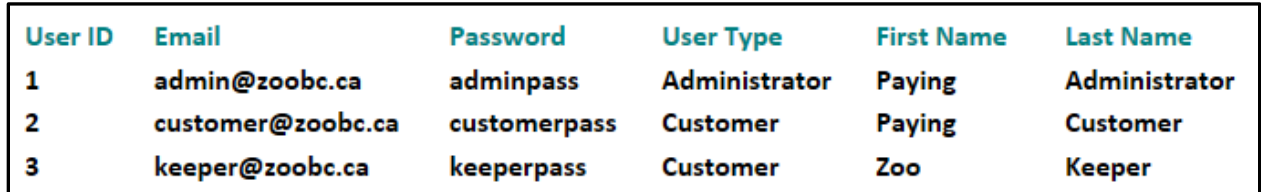

Below is the list of users pre-loaded into the database using inserts with the DDL:

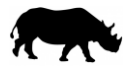

Below is a screenshot of the website home page (ZooBC.jsp):

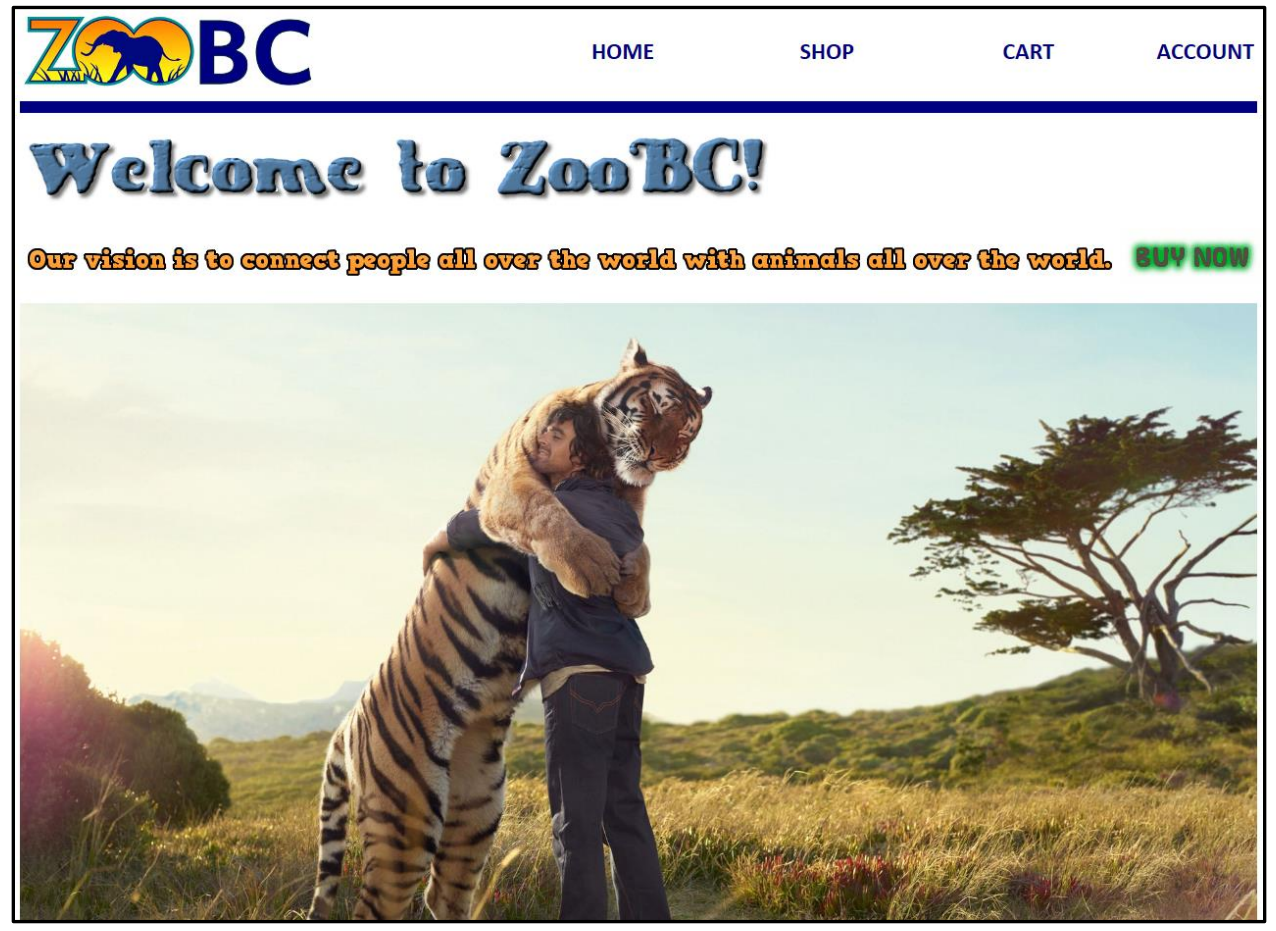

To begin shopping, click on either the "**SHOP**" link in the header, or on the "**BUY NOW**" image.

Below is a screenshot of the page used for browsing or searching for animals (ShopAnimals.jsp):

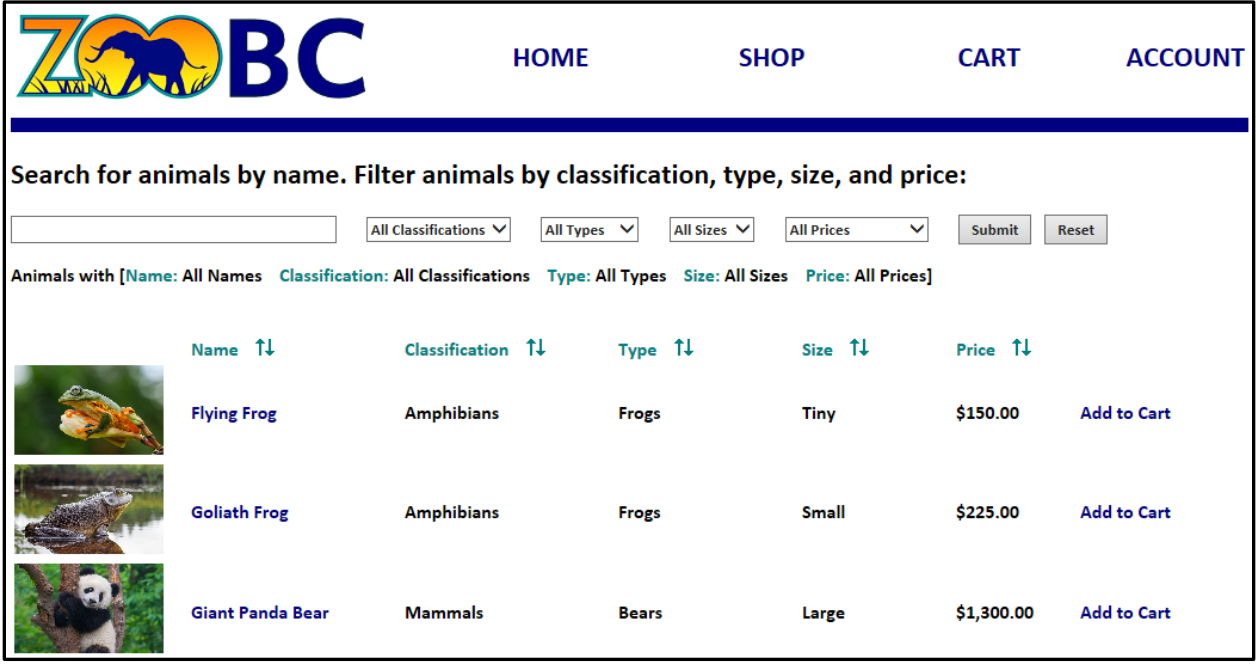

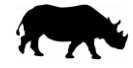

An animal can be searched by **name** and filtered by **classification**, **type**, **size**, or **price range**. An animal can be added to the shopping cart by clicking on the "**Add to Cart**" link. More details about an animal can be accessed by clicking on the "**Animal Name**" or its image.

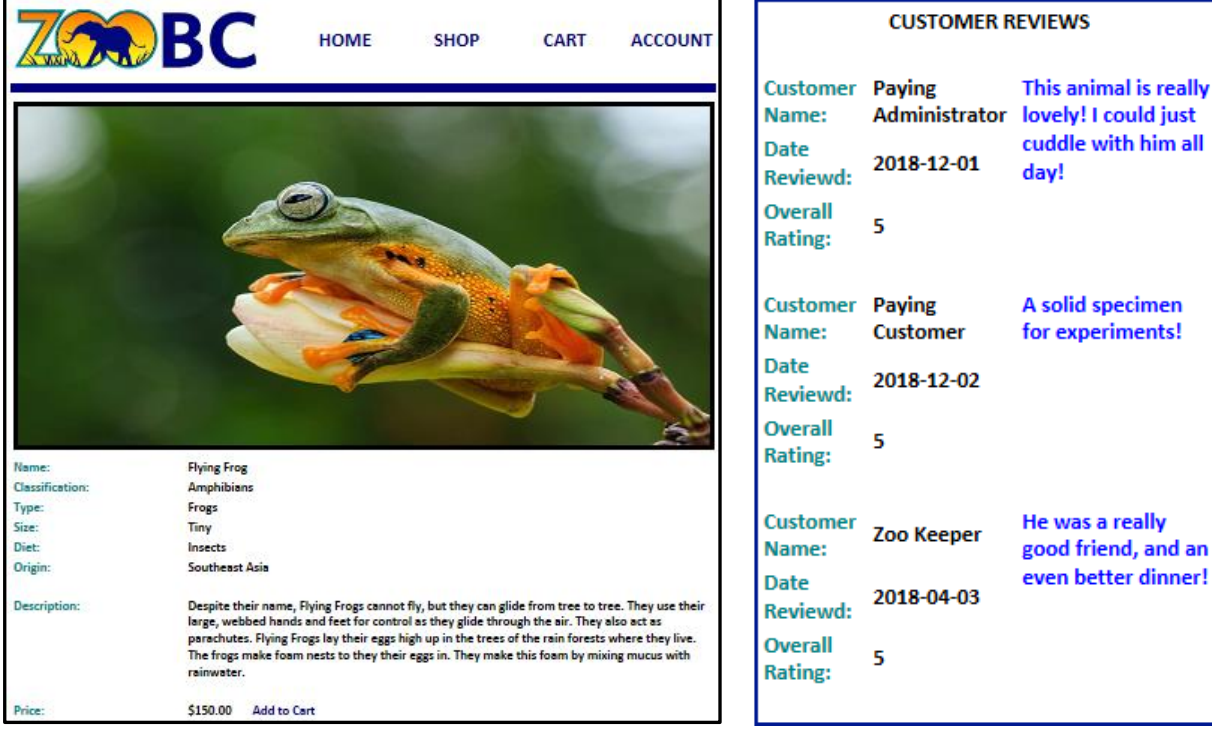

Below is a screenshot of the animal profile page (Product.jsp):

An animal can also be added to the shopping cart here by clicking on the "**Add to Cart**" link. Adding an animal to the shopping cart will immediately redirect the user to view the cart.

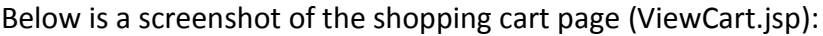

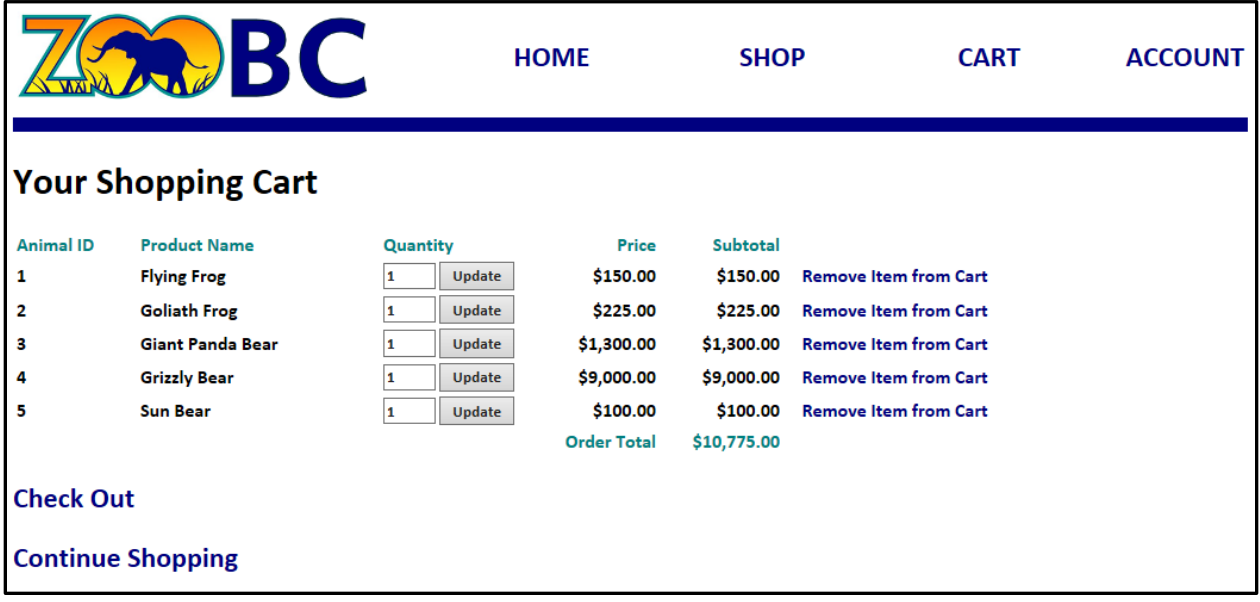

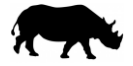

From here, the quantity of each animal on the order can be updated by adjusting the value in the quantity field and clicking on the "**Update**" button next to it. Alternatively, the animals can be removed from the shopping cat by clicking on the "**Remove Item from Cart**" link.

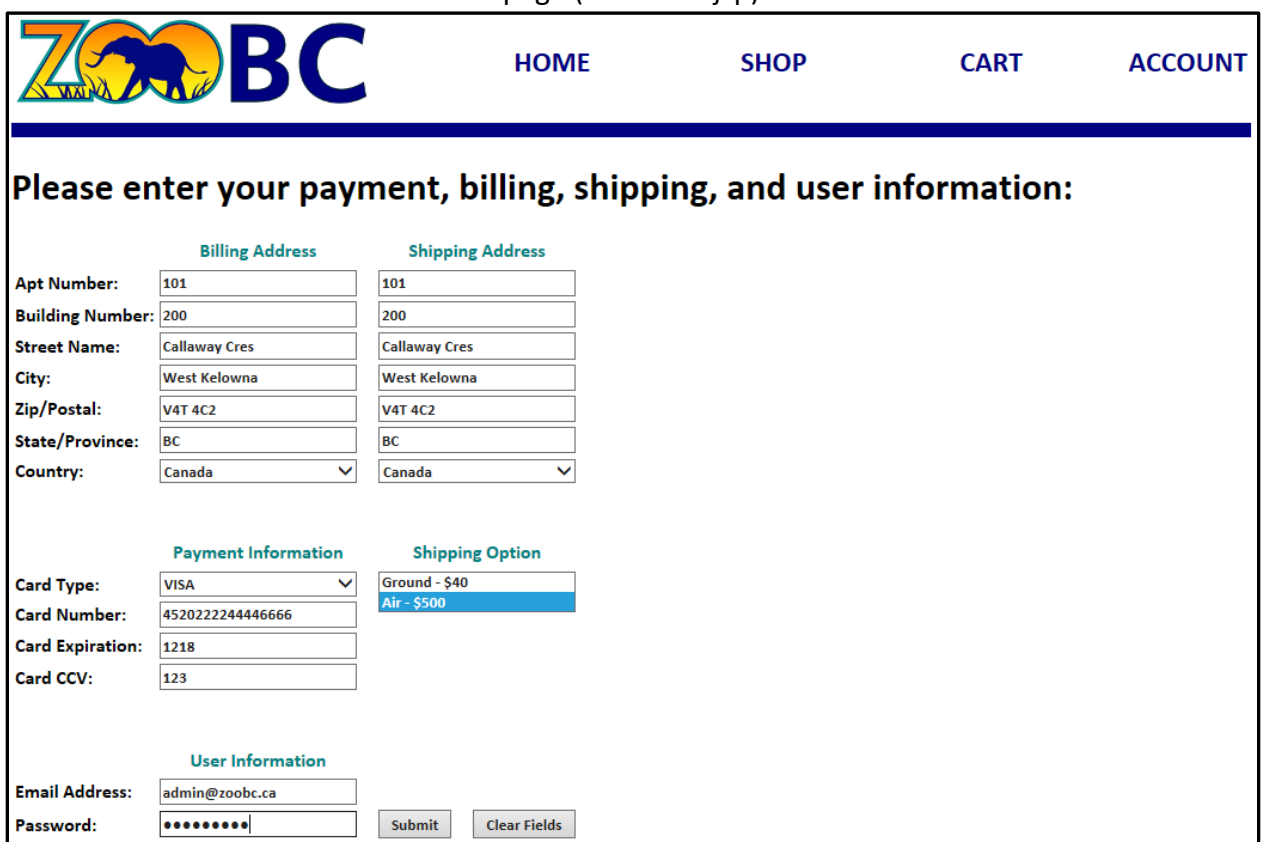

Below is a screenshot of the checkout page (Checkout.jsp):

The billing address and shipping address are automatically populated based on the address found in the user's profile. They can be manually updated here by replacing the existing values.

The credit card information is validated for number of digits in the credit card number, the format of the expiration, and the format of the CCV number. Additionally, a check is done to ensure a shipping option has been selected. If validations are passed, clicking on the "Submit" button will process the order.

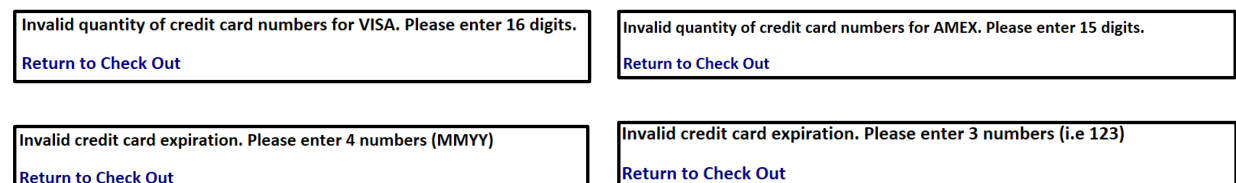

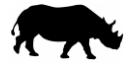

### Below is a screenshot of the order summary (Order.jsp):

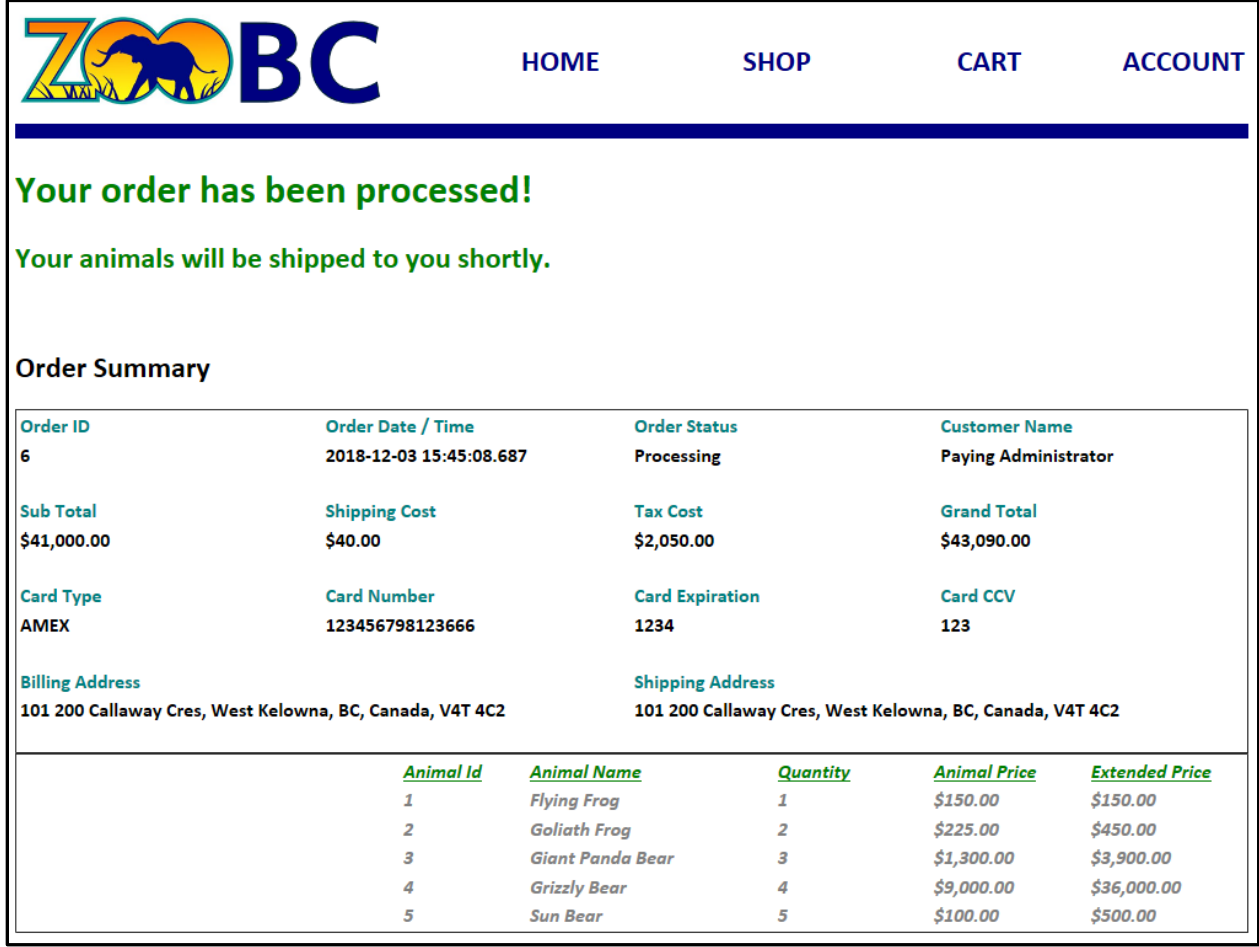

Clicking on the "**ACCOUNT**" link will redirect the user to a page with account related functions. Below is a screenshot of the default screen for the account page (UserProfile.jsp):

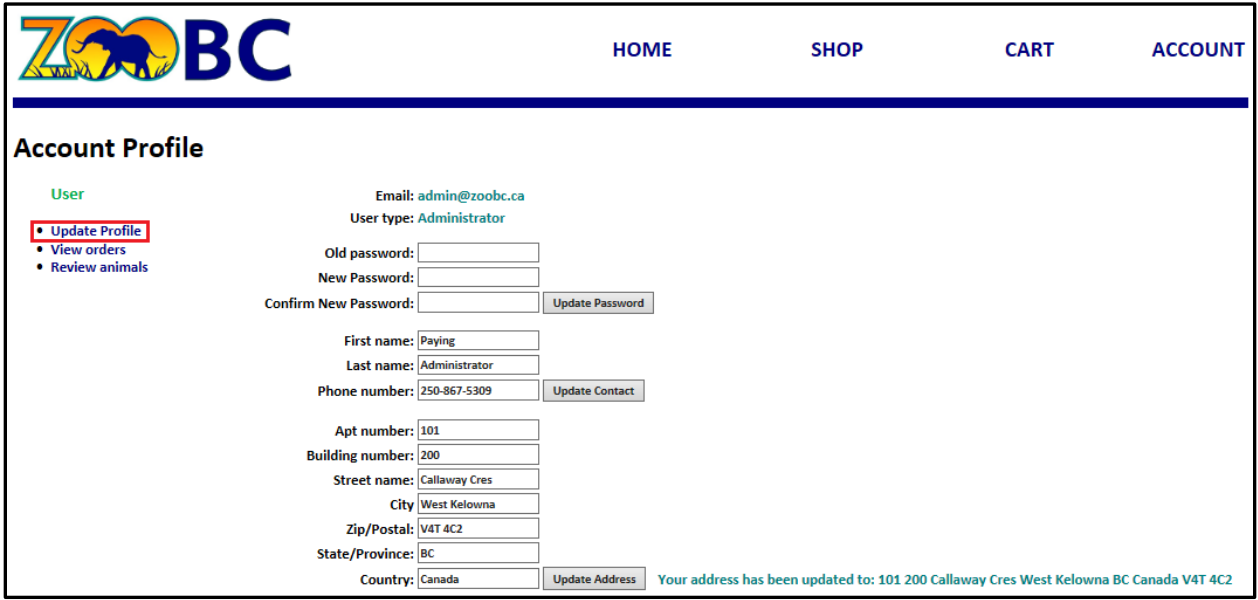

The user can update their password, contact information, or address.

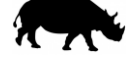

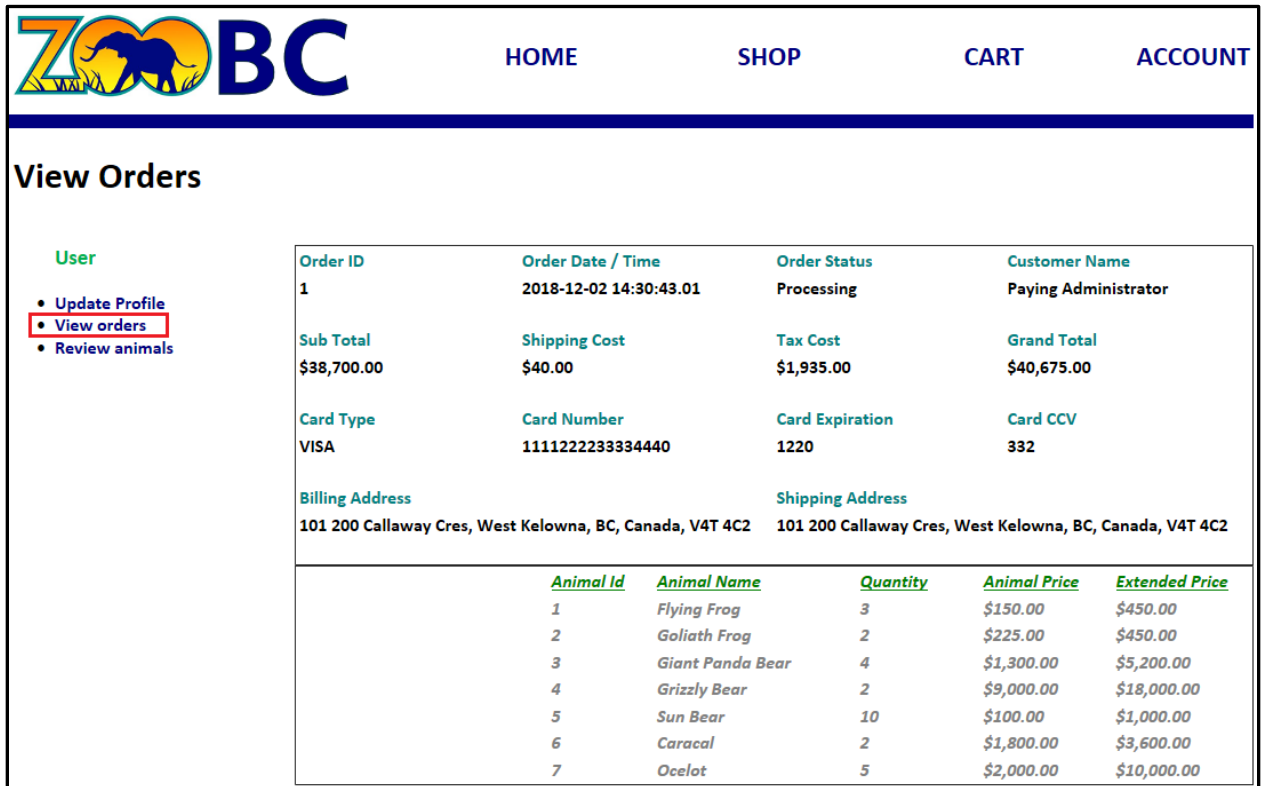

Below is a screenshot of the page where the user can view their orders (ViewOrders.jsp):

Below is a screenshot of the page where users can review animals (ReviewAnimal.jsp):

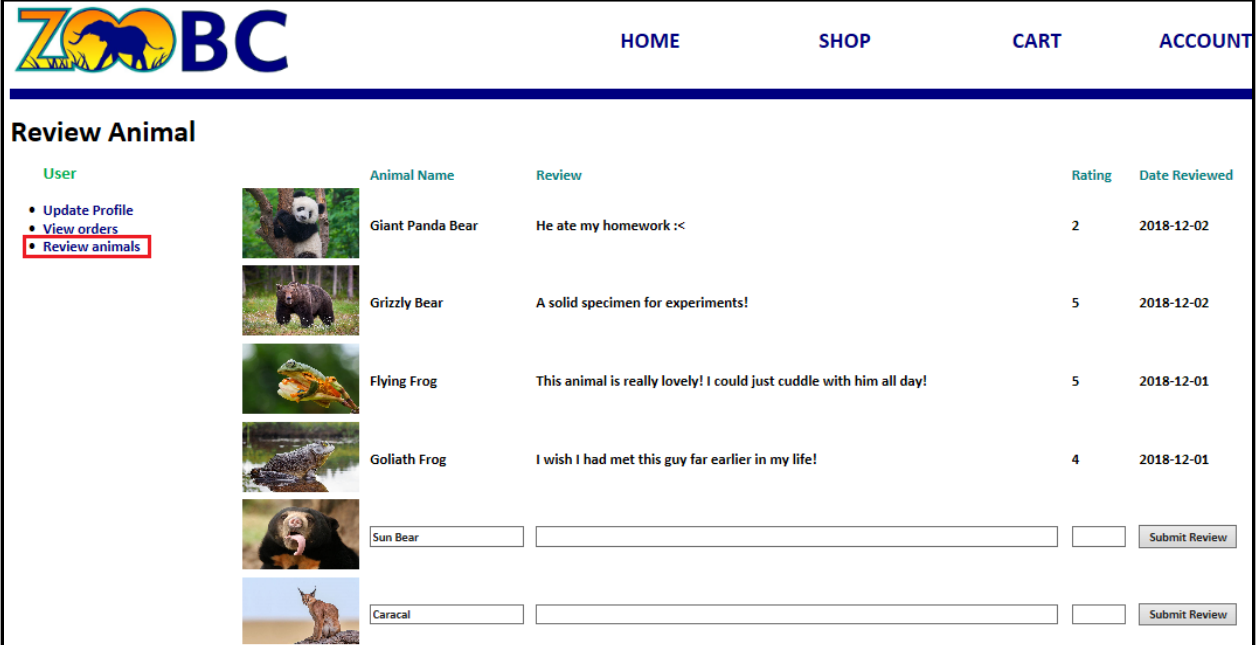

Only animals that the user has purchased are displayed on this page. As the user is only able to review an animal once, fields to enter a review only appear on the animals they have not already reviewed. The list is sorted by date reviewed.

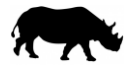

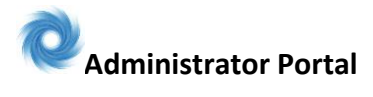

Below is a screenshot of the page where an administrator can see a list of users (ListUsers.jsp):

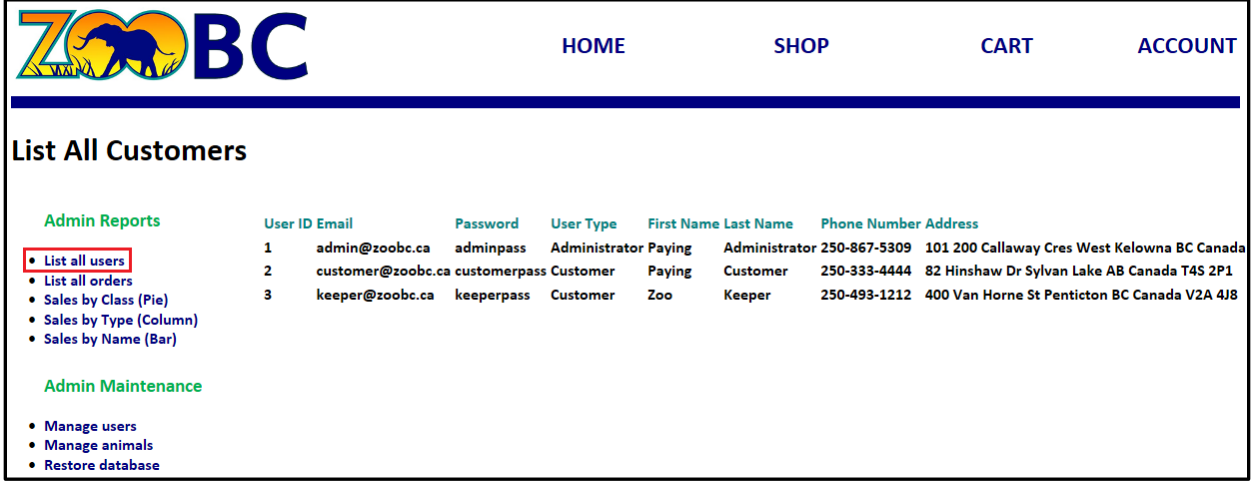

Below is a screenshot of the page where the admin can see a list of all orders (ListOrders.jsp):

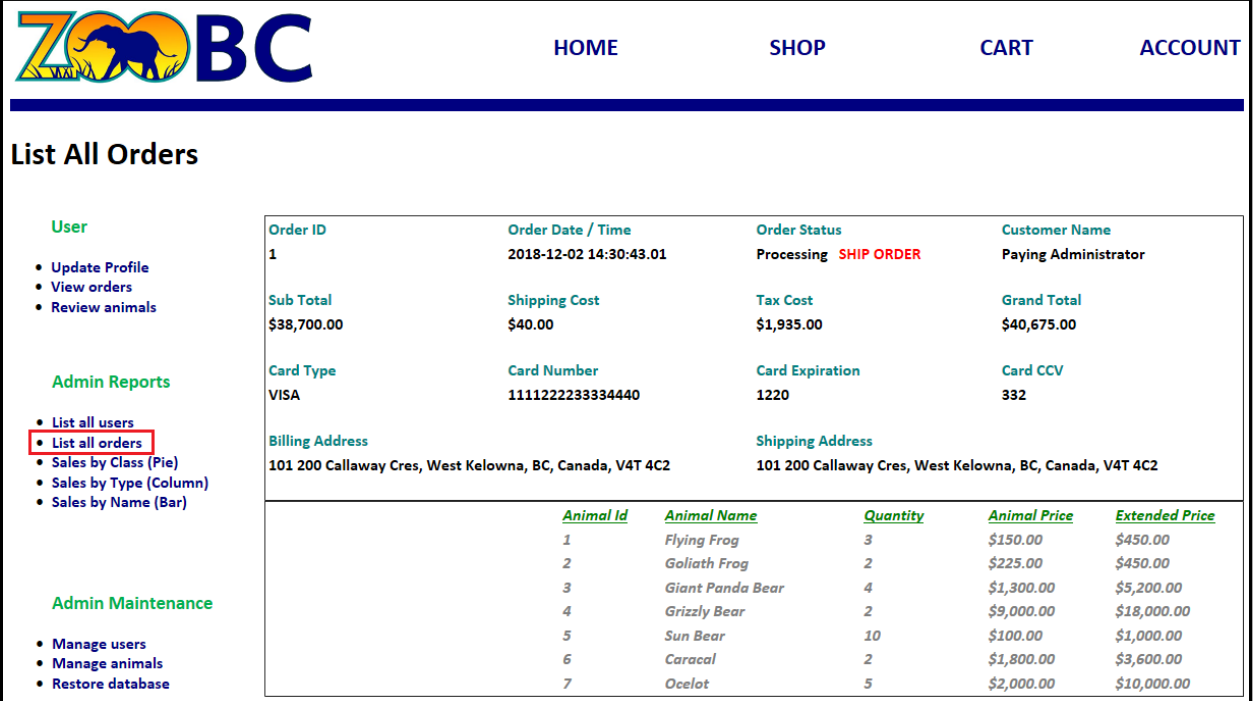

The order status can be set to "shipped" by clicking on the "SHIP ORDER" link.

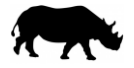

Below is a **combined** screenshot of the sales reports that are available to the admin (ReportSalesByClass.jsp, ReportSalesByType.jsp, ReportSalesByName,jsp):

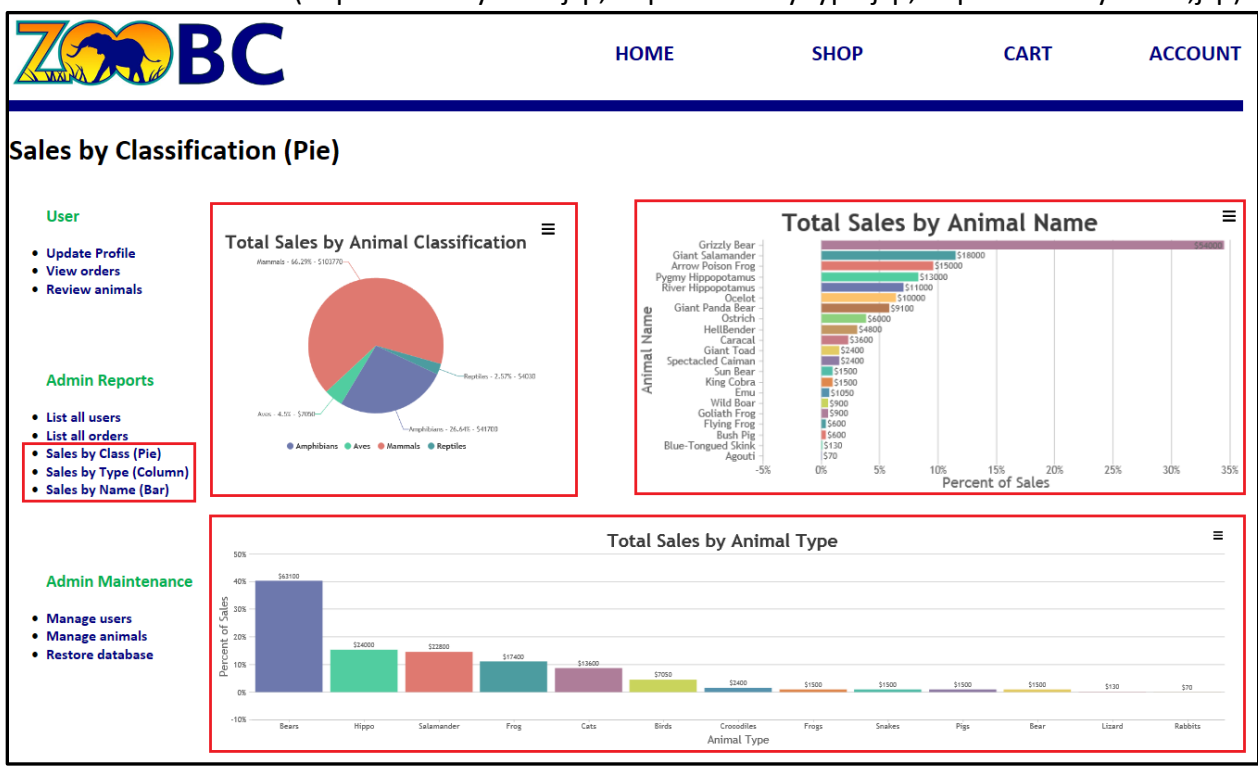

Below is a screenshot of the page where the admin can manage users (ManageUsers.jsp)

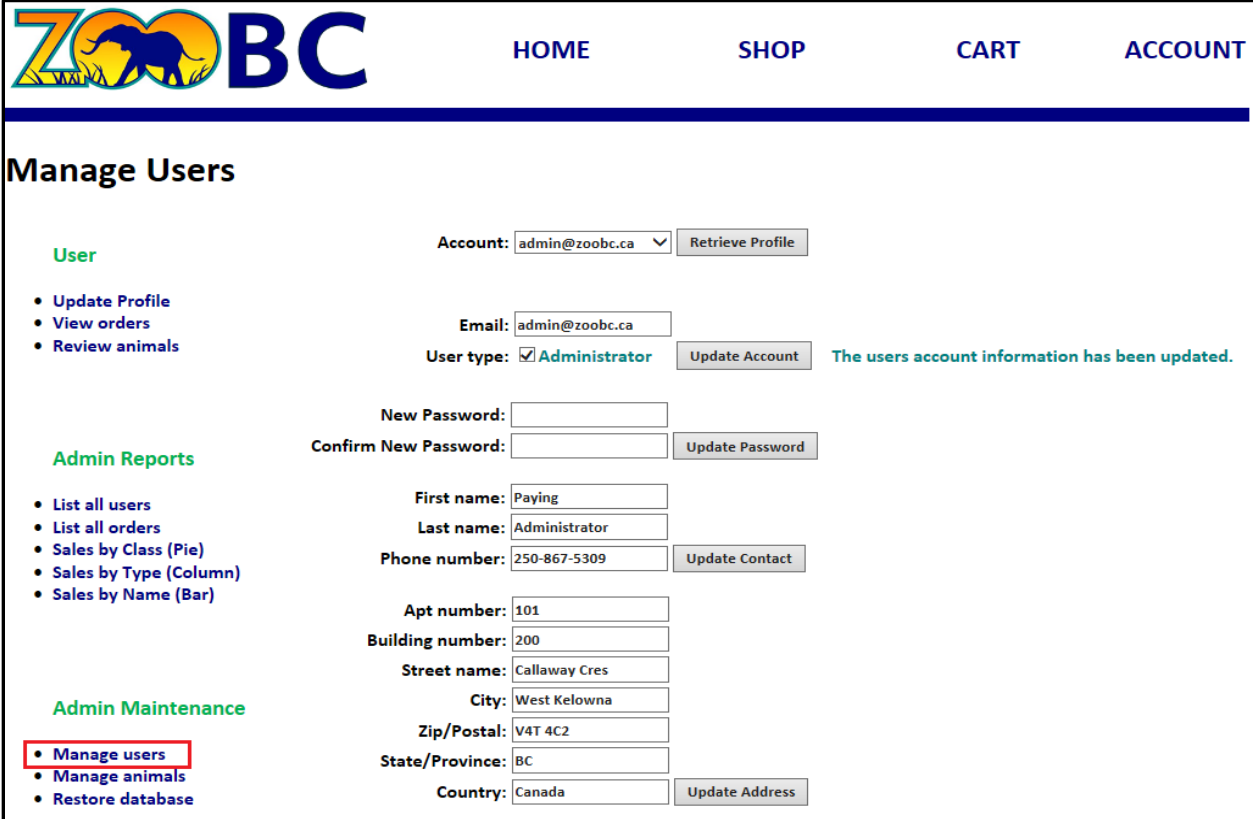

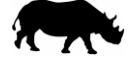

A SQL statement is used to populate the list of all users. In addition, to the functions available in the individual user profile, the admin can also modify a user's email address or account type.

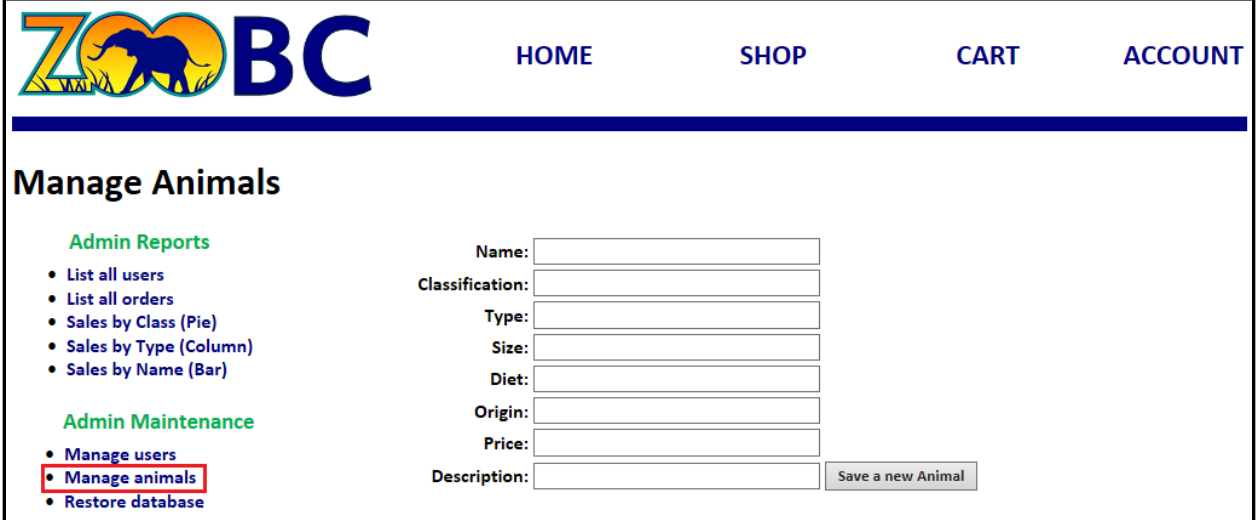

Below is a screenshot of the page where an admin can add new animals (ManageAnimals.jsp):

Below is a screenshot of the page where an admin can add new animals (ManageAnimals.jsp):

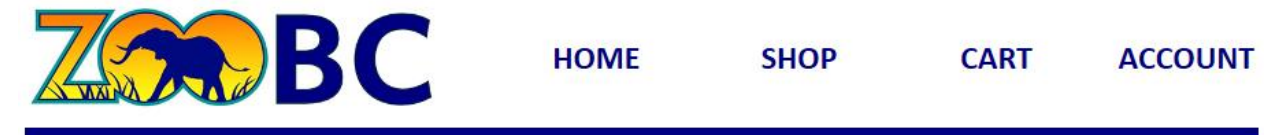

### **Restore Database**

- **User**
- Update Profile
- View orders
- Review animals

#### **Admin Reports**

- · List all users
- · List all orders
- Sales by Class (Pie)
- Sales by Type (Column)
- Sales by Name (Bar)

#### **Admin Maintenance**

- · Manage users
- Manage animals
- · Restore database

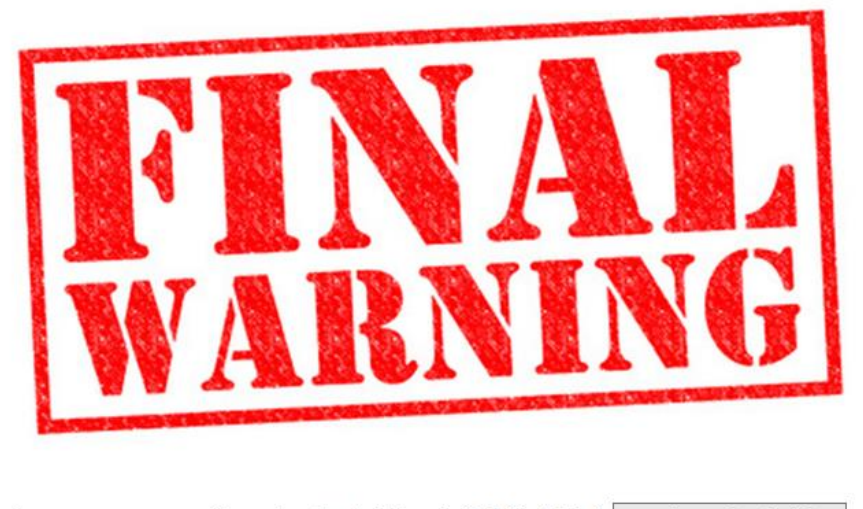

Are you sure you want to restore the database to its initial state? | Yes, I know what I'm doing

This feature is for invoking a fresh start. *Only advanced users should press that button!* INSERT commands within the DDL will restore some customers, orders, and reviews.

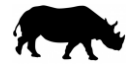

# <span id="page-17-0"></span>**7 Implemented Features**

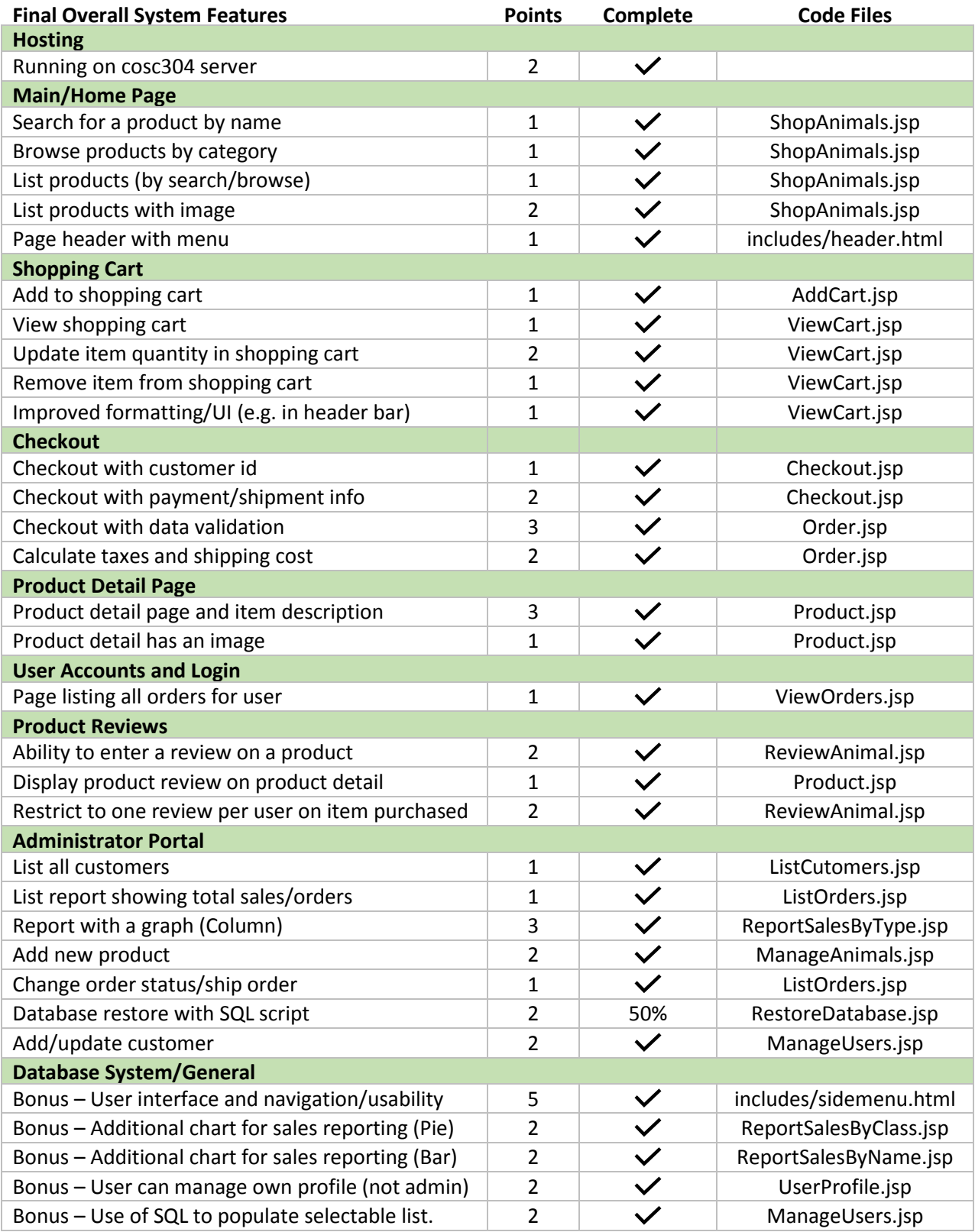

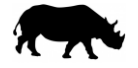